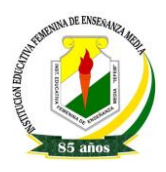

## **ACTIVIDAD PRÁCTICA DE WORDPAD**

*Objetivo:* Conocer y utilizar el editor de texto basico WordPad.

## *Actividad N°1:*

- 1. Ingresar al programa WordPad siguiendo la ruta: **Inicio** >>> **Todos los Programas** >>> **Accesorios** >>> **WordPad**.
- 2. Digite el texto que se presenta a continuación en el editor de texto con todos los atributos que se indican (alineación, negrillas, cursivas, subrayados y viñetas).

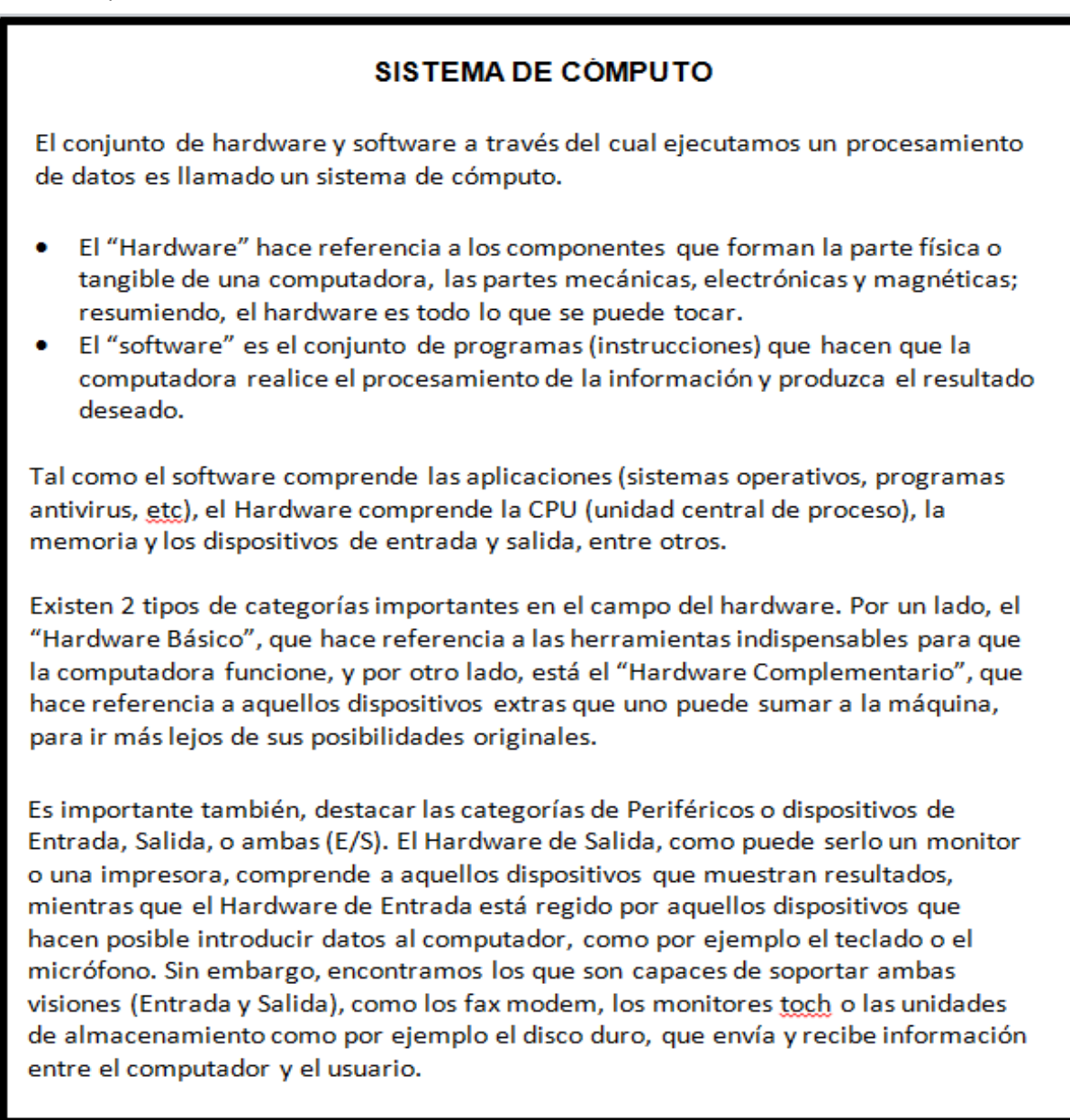

3. Colocar en negrilla y en rojo las partes de un sistema de computo, como indica la figura.

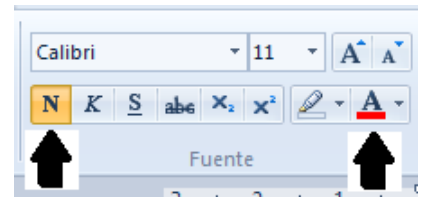

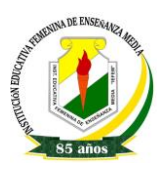

- 4. Seleccione el último párrafo y aplique el color azul.
- 5. Seleccione todo el texto con el mouse o con el teclado y cambie la fuente a Arial y el tamaño de letraa 12.

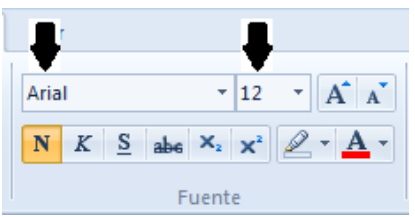

- 6. Copia en tu cuaderno las siguientes preguntas, como trabajo de consulta para trabajar encasa:
	- ¿De qué manera utilizarías lo aprendido hoy en clase para tus actividades escolares?
	- ¿Qué clase de información colocarías en un texto, como el realizado en clase, para solucionaro informar un problema en tu comunidad?

## *Actividad N°2:*

**En este ejercicio practicaremos la escritura en un procesador de textos simple, el Wordpad.**

- Aprenderemos a poner el texto en **negrita**, *cursiva*, subrayado, a utilizar tabulaciones predefinidas y a centrar el texto.
- Copia el siguiente texto en el accesorio **WordPad** (Inicio€ programas€ accesorios€ Wordpad). Intenta que se parezca lo máximo posible al documento original, aunque no es necesario que las líneas acaben exactamente en la misma palabra.

## **IDEAS PRINCIPALES**

La pantalla que encontramos al arrancar el sistema se denomina *Escritorio* en la terminología de Windows, ya que se utilizará como base de trabajo para todo lo que realicemos sobre éste sistema.

En el escritorio, podemos distinguir varios elementos:

**Iconos:** son dibujos que representan el camino directo para acceder a una aplicación. Haciendo un doble clic sobre cualquiera de ellos nos ofrecen acceso al programa que representan.

**Barra de tareas:** se trata de una barra situada en la parte inferior de la pantalla y que nos informa de las aplicaciones que tenemos activas en cada momento facilitándonos movernos fácilmente a través de ellas.

La *barra de tareas* también incluye dos elementos adicionales:

**Botón de Inicio:** permite desplegar un sistema de menús para la selección de los diferentes elementos y carpetas que constituyen las aplicaciones bajo Windows.

**Reloj:** nos ofrece la hora actual del ordenador, así como acceso rápido a diferentes elementos del sistema que residen en memoria tales como: control de volumen, colas de impresión, e incluso existe la posibilidad de que se instalen programas ajenos a Windows, tales como software antivirus.

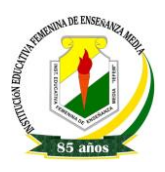

**Para finalizar, guarda el documento con el nombre de Ideas Principales en tu carpeta de trabajo.**